# **Sommario**

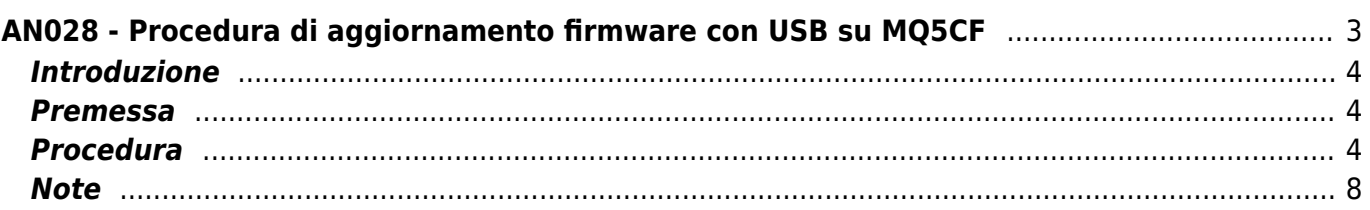

# <span id="page-2-0"></span>**AN028 - Procedura di aggiornamento firmware con USB su MQ5CF**

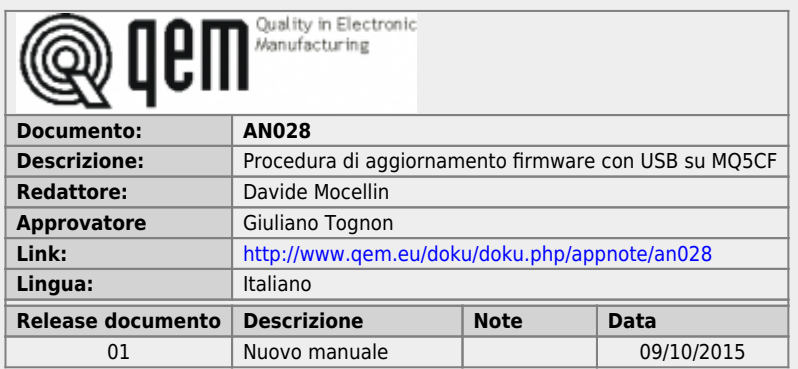

# <span id="page-3-0"></span>**Introduzione**

Questa procedura permette l'aggiornamento del firmware, attraverso la porta USB posta sul retro del controllore MQ5CF.

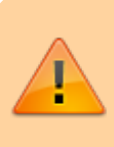

ATTENZIONE: L'operazione di upgrade firmware è particolarmente pericolosa nel caso in cui non venga eseguita correttamente in quanto potrebbe rendere lo strumento inutilizzabile.

#### <span id="page-3-1"></span>**Premessa**

Copiare nel root (cartella principale) della USB di aggiornamento il file *FIRMWARE.a21*.

## <span id="page-3-2"></span>**Procedura**

- 1. Spegnere lo strumento.
- 2. Inserire la chiave USB sul retro del MQ5CF.

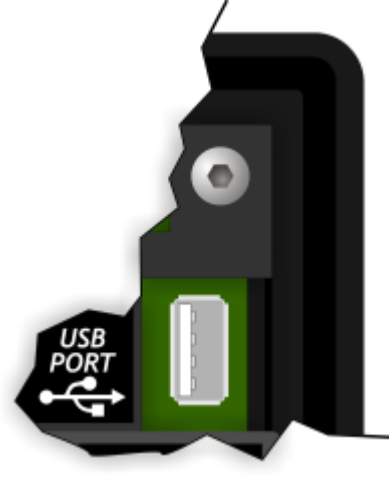

- 3. Accendere il MQ5CF tenendo premuto il pulsante **FUNC** sul retro del prodotto.
- 4. Dopo alcuni istanti il MQ5CF entra nell'area di funzioni di sistema. Premere il tasto F1<sup>x</sup> per portarsi alla funzione **15 - Firmware upgrade**.

AN028 - Procedura di aggiornamento firmware con USB su MQ5CF

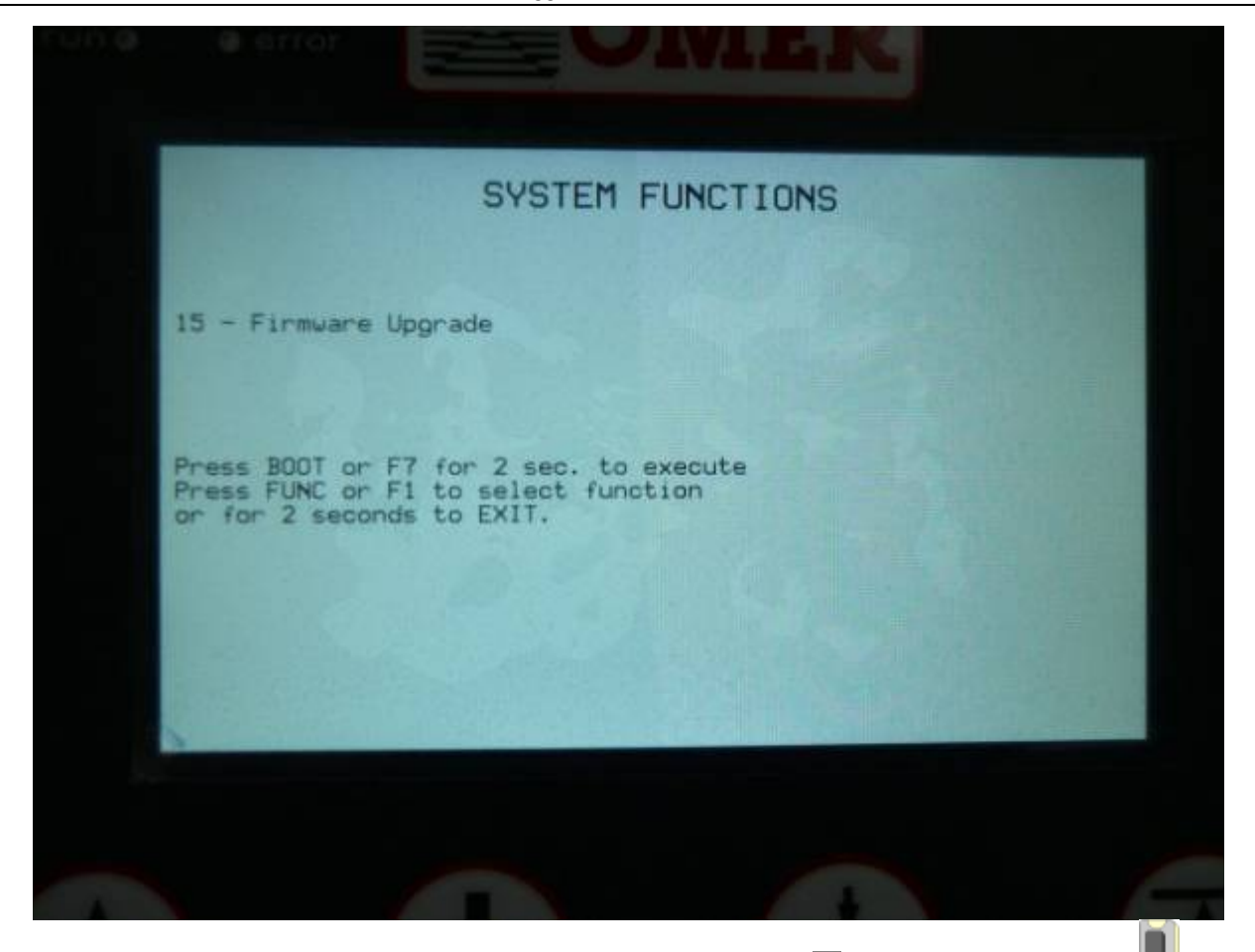

- 5. Per eseguire la funzione tenere premuto per 2 secondi il tasto F7 **[X**] oppure il pulsante **BOOT** sul retro.
- 6. Viene visualizzata una schermata per l'inserimento della password. Il valore di default è **123**.

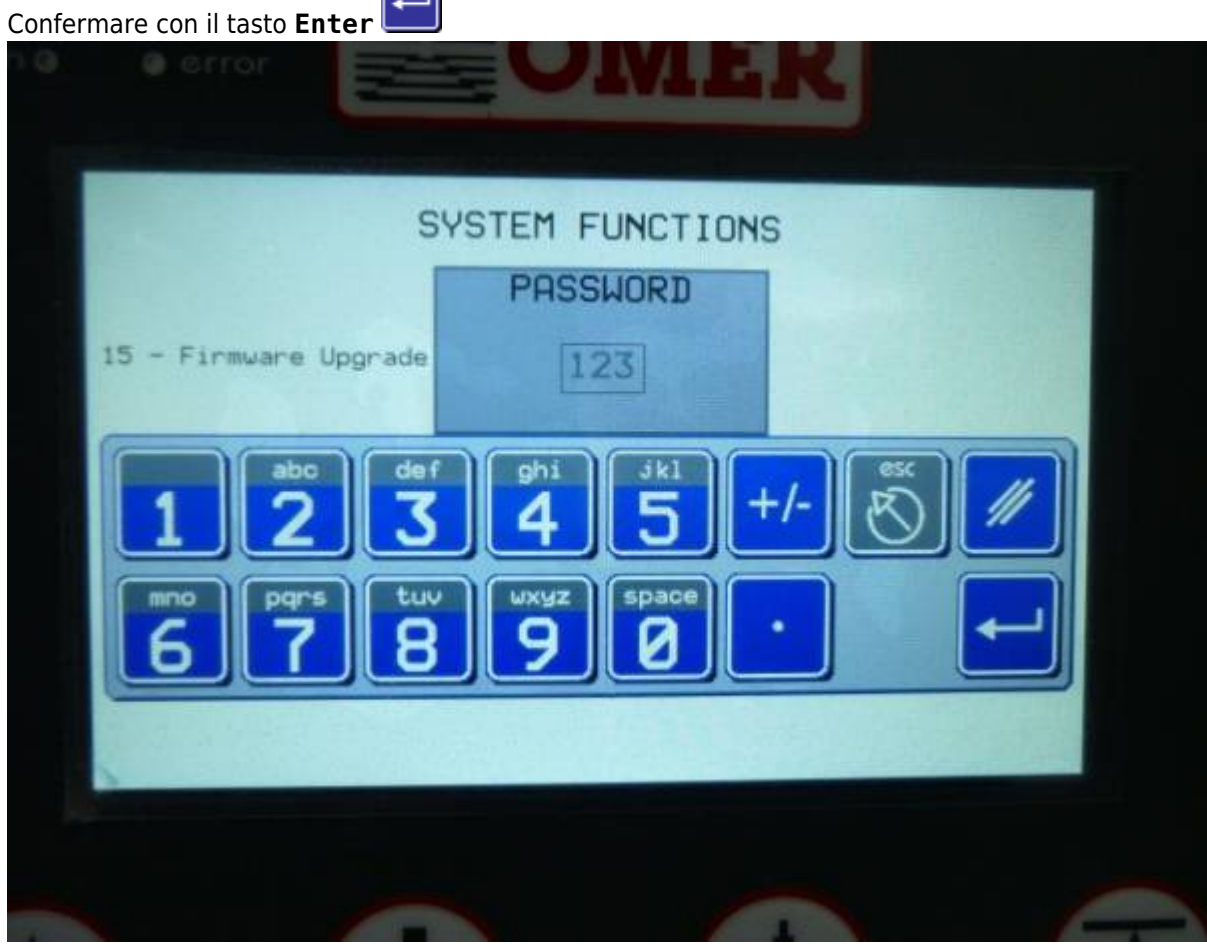

7. Viene analizzato il contenuto della USB e viene visualizzato il nome del file firmware trovato.

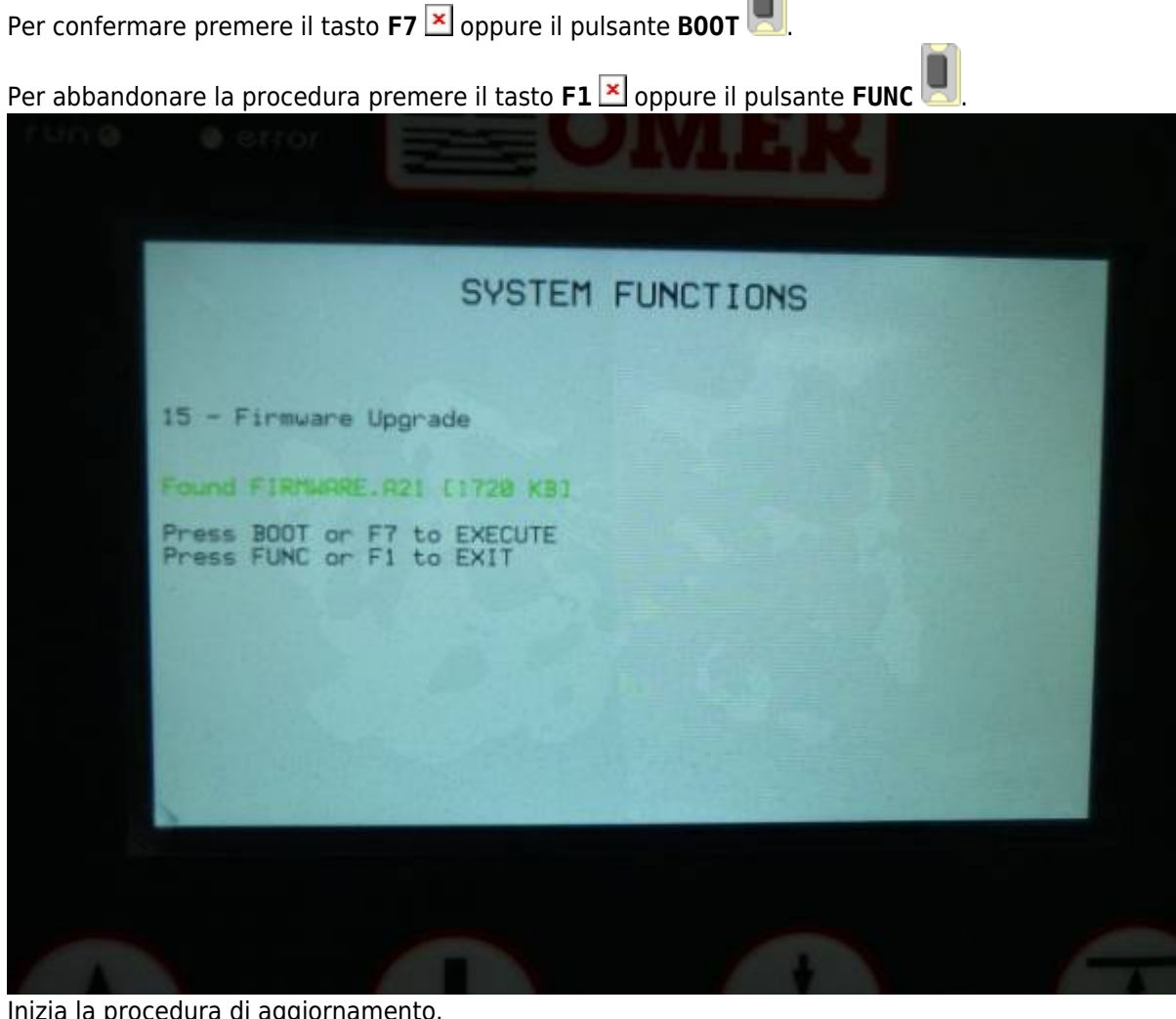

8. Inizia la procedura di aggiornamento.

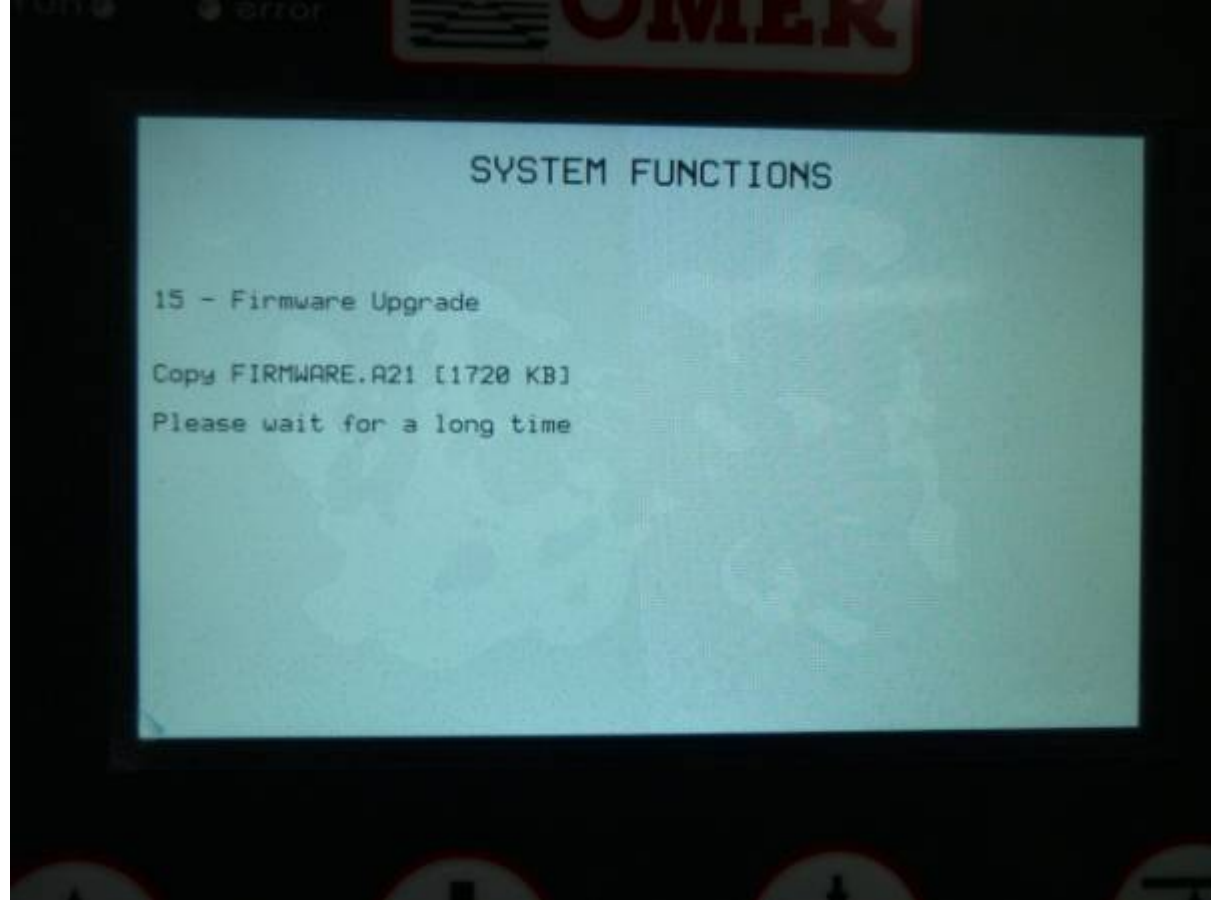

9. Una volta terminata la procedura, viene visualizzata la seguente schermata per 5 secondi dopodiché il MQ5CF si riavvia automaticamente.

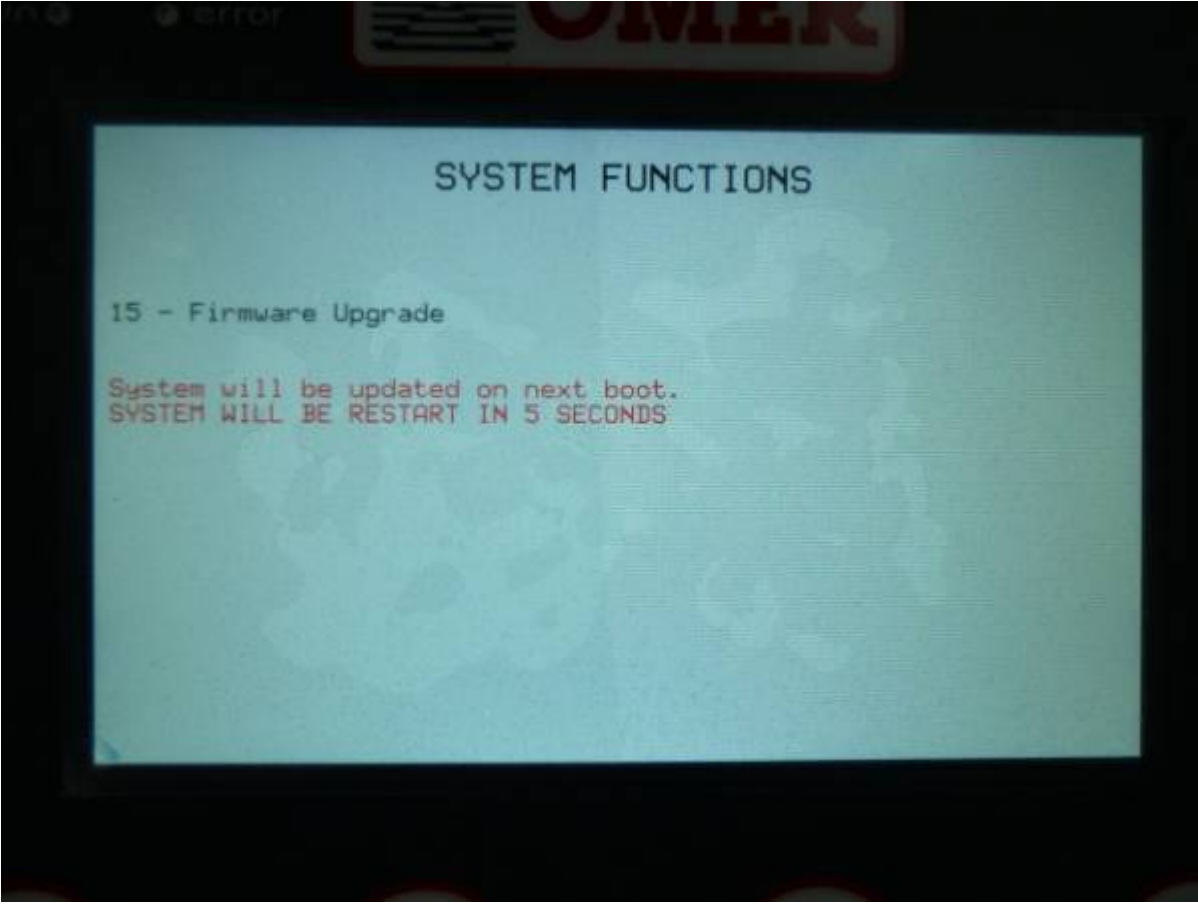

10. Durante l'avvio del MQ5CF viene visualizzata una schermata di report che mostra il nome del vecchio

firmware e di quello nuovo. Premere il tasto **F1** oppure il pulsante **FUNC** per procedere con

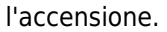

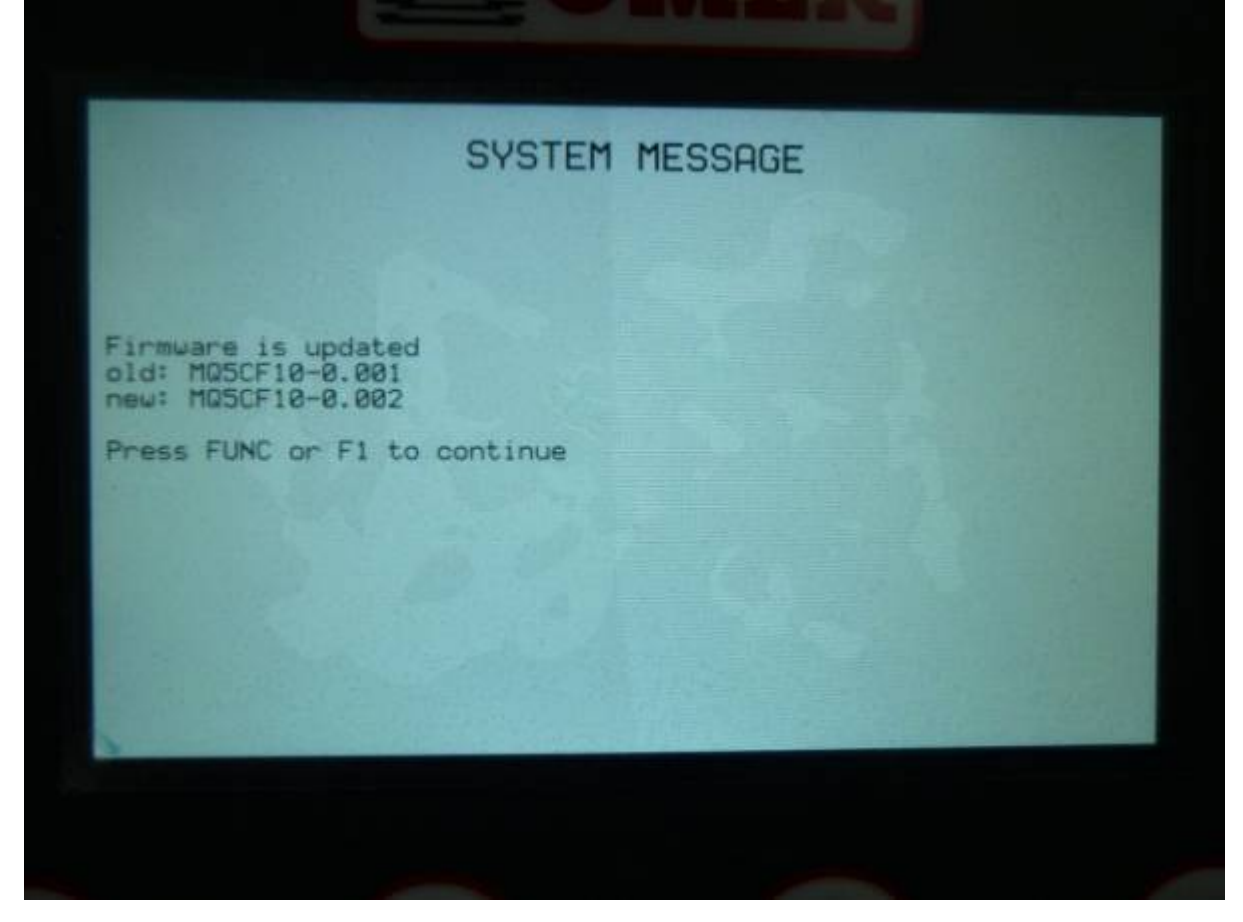

Il nuovo applicativo è caricato e la procedura è conclusa.

## <span id="page-7-0"></span>**Note**

L'aggiornamento del firmware può essere fatto alternativamente attraverso un apposito programma collegando il MQ5CF con il cavo IQ009 sulla porta mini-usb PROG presente sul retro.

[WHP001 - Procedura per l'aggiornamento del firmware](https://wiki.qem.it/doku.php/white_paper/whp001)

Documento generato automaticamente da **Qem Wiki** -<https://wiki.qem.it/> Il contenuto wiki è costantemente aggiornato dal team di sviluppo, è quindi possibile che la versione online contenga informazioni più recenti di questo documento.